# ¡CAMBIOS EMOCIONANTES en tu experiencia de banca digital!

El 25 de abril, vamos a llevar la banca digital al siguiente nivel lanzando una nueva experiencia de banca digital. Tendrás acceso a nuevas funciones diseñadas para ofrecer una experiencia rápida, fluida e intuitiva para que puedas administrar tus cuentas con facilidad.

 A medida que realicemos la actualización, algunos de nuestros servicios no estarán disponibles y tendrás que tomar acción para continuar accediendo a tus cuentas en línea. Lo más importante, tendrás que registrarte para tu cuenta bancaria en línea TTCU.

#### *La información en esta guía te ayudará a prepararte para los cambios que están por venir.*

Ya sea que inicies la sesión en tus cuentas de TTCU a través de un navegador web o nuestra aplicación, ¡mantente atento a nuevas y emocionantes funciones para ayudarte a administrar mejor tu dinero!

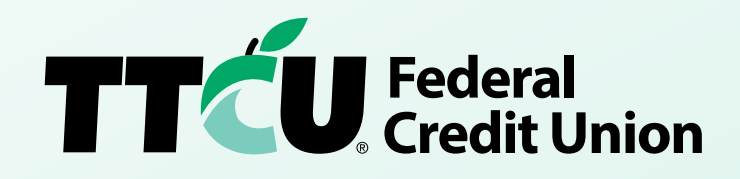

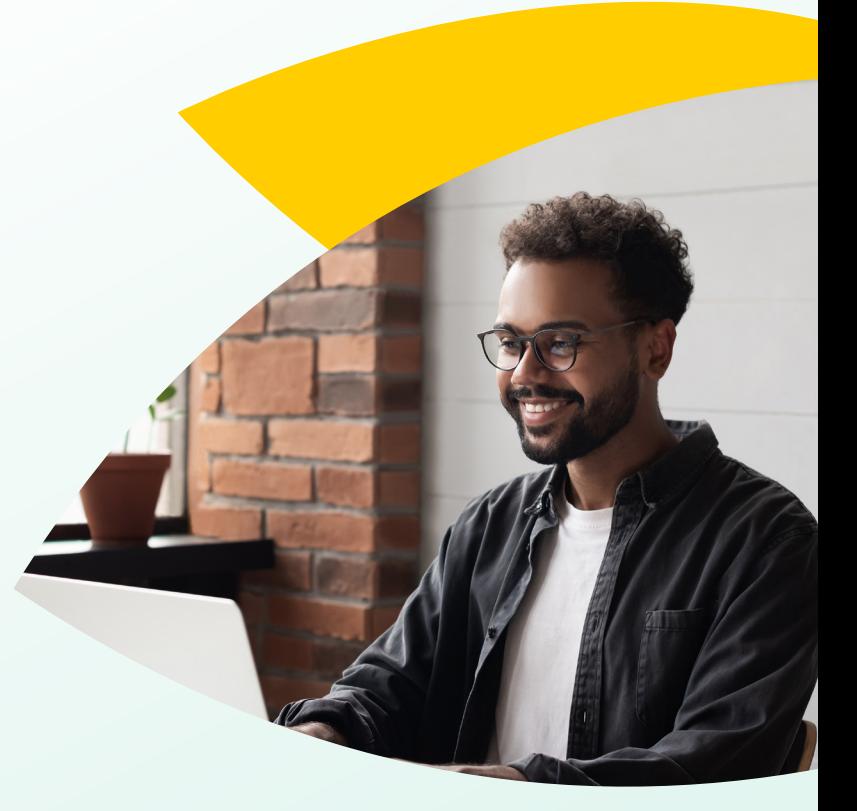

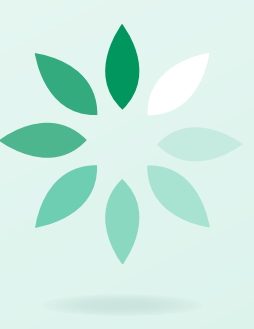

# ¿QUÉ ES LO QUE DEBO SABER AHORA?

#### *¿Cuándo será inaccesible la banca en línea?*

¡Buenas noticias! Planeamos que la banca en línea esté inaccesible solo por 10 minutos el 25 de abril. Si intentas iniciar la sesión y no puedes, por favor de esperar un poco antes de intentar de nuevo, ya que el sistema volverá a estar en línea pronto.

#### *¿Mi historial de transacciones seguirá estando disponible?*

¡Sabemos qué tan importante es tu información financiera! Todo tu historial de transacciones en los últimos dos años será automáticamente ingresado en el nuevo sistema. Si necesitas acceso a información anterior, regístrate para recibir estados de cuenta electrónicos, ya que todo tu historial de transacciones estará disponible allí.

#### *¿Qué pasará con mis pagos de facturas y transferencias de dinero programados?*

¡Buenas noticias! Toda tu información programada de Bill Pay (pagos de facturas) serán transferidos automáticamente al nuevo sistema. Tus pagos serán procesados como de normal. Sin embargo, mientras hacemos estos nuevos cambios y actualizaciones en nuestro sistema, habrá un **periodo de bloqueo programado** mientras actualizamos nuestro servicio de Bill Pay.

#### Si estás actualmente utilizando Bill Pay, aquí alguna información clave que necesitas saber:

- ► Bill Pay no estará disponible desde el miércoles, 19 de abril hasta el martes, 25 de abril. Durante este tiempo, los pagos no se podrán ver o programar a través de Bill Pay.
- ▶ Los pagos programados anteriores no se verán afectados. Cualquier pago programado antes del 19 de abril o cualquier pago programado durante el periodo de bloqueo será procesado como de normal.
- ▶ Nuevos pagos o modificaciones a pagos existentes no estarán disponibles. La adición de nuevos pagos o modificaciones de los pagos programados existentes deberán realizarse antes del 19 de abril o después del 25 de abril. Las adiciones y modificaciones a los pagos no pueden realizarse durante el periodo de bloqueo.
- ► Los beneficiarios existentes y los pagos programados futuros se transferirán al nuevo sistema. Una vez que completemos la actualización y finalicemos el periodo de bloqueo, los beneficiarios existentes y los pagos programados no se verán afectados. Recomendamos que los usuarios de Bill Pay confirmen la exactitud de los beneficiarios y eliminen cualquier beneficiario que ya no sea válido antes del 19 de abril.

#### *¿Qué tal si debo transferir dinero?*

Aún podrás hacer transferencias el mismo día a tu cuenta de TTCU o cuentas en otra institución financiera. Se procesarán como de normal.

*Mantente atento a la información que necesitarás para iniciar la sesión y navegar tu experiencia de banca en línea!* 

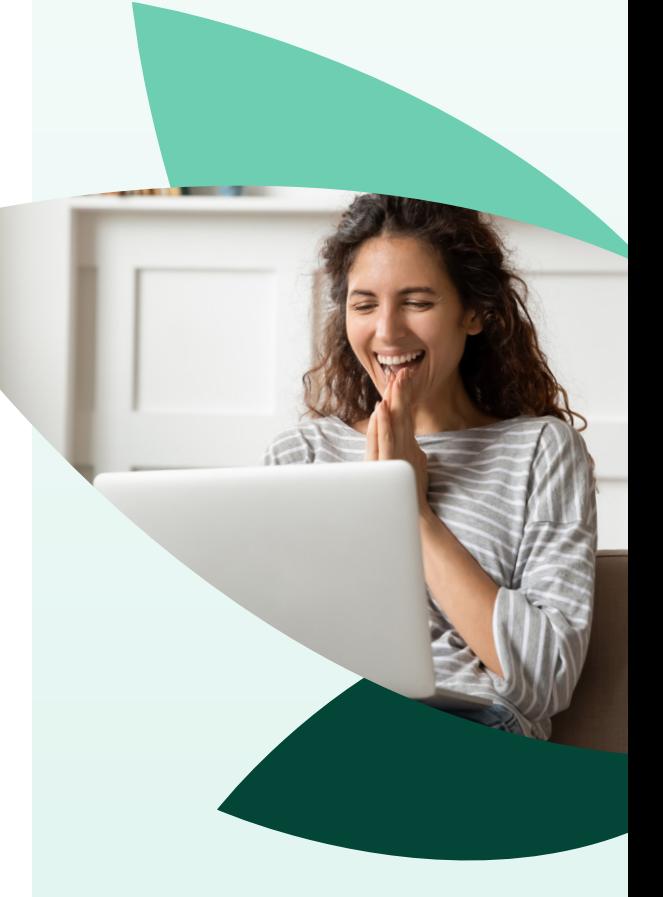

### ¿QUÉ NUEVAS CARACTERÍSTICAS PUEDO ESPERAR?

El sistema de banca en línea actualizada de TTCU incluirá nuevas funciones emocionantes, tales como:

- ► Objetivos de ahorro que siguen tu progreso.
- ► Funciones de presupuesto que utilicen tu historial de pagos para ayudarte a controlar tu dinero.
- ► Pagos por Zelle\*\* (colega a colega) disponibles a todos los usuarios mayores de 18 años en nuestra aplicación.
- ► ¡Y mucho más!

*¡Nunca ha sido tan fácil administrar tu dinero a tu manera!* 

# INTRODUCCIÓN A TU NUEVA EXPERIENCIA DE BANCA DIGITAL

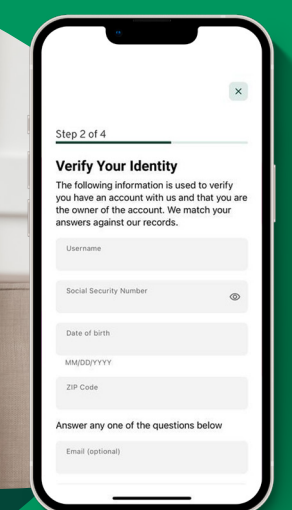

#### *¿Cómo inicio la sesión?*

Una vez que cambiemos al nuevo sistema de banca digital, el proceso de inicio de sesión actual cambiará. Deberás registrarte. Puedes reutilizar tu contraseña antigua si cumples con los requisitos del nuevo sistema.

Los siguientes pasos te mostrarán cómo iniciar sesión y restablecer tu contraseña:

- 1. Ingresa tu nombre de usuario y contraseña de banca en línea actual en el área de inicio de sesión.
- 2. La pantalla de inicio de sesión puede que se vea diferente. Haz clic en iniciar sesión.
- 3. En la siguiente pantalla, haz clic en "Crear nueva contraseña."
- 4. Aceptar las revelaciones.
- 5. Se te pedirá que ingreses cierta información para verificar tu identidad, como tu fecha de nacimiento, número de seguro social y código postal.
- 6. Una vez que confirmes tu identidad, se te enviará un código de acceso seguro. Puedes optar por recibir este mensaje por mensaje de texto o llamada telefónica.
- 7. Introduce el código de acceso seguro. Luego se te pedirá que restablezcas tu contraseña.
- 8. A continuación, confirma que tu correo electrónico y número de teléfono sean correctos. Si falta la información de contacto o es incorrecta, puedes hacer clic en el cuadro y editarla.
- 9. Lee los términos y condiciones del acuerdo de banca en línea y móvil, y comprueba si está de acuerdo. Haz clic en continuar.
- 10. Puedes navegar por tu nueva experiencia de banca en línea haciendo clic en: "Completar perfil", "Ver cuentas" o "Personal configuración"

*¡Es así de fácil! ¡Ya estás listo para usar nuestro sistema!* 

#### *¿Qué tal si uso la aplicación?*

Hemos simplificado el proceso para que administrar tu dinero sea más fácil que nunca. Ahora, puedes completar tus transacciones TTCU a través de una aplicación. Si eres un usuario anterior de la aplicación, es posible que hayas descargado la aplicación de tarjeta de débito TTCU, además de la aplicación de banca en línea. Esto ya no será necesario, ya que todo se puede completar en la nueva aplicación TTCU.

¡Buenas noticias! Tu nueva aplicación TTCU se puede instalar automáticamente, dependiendo de tu configuración. Si necesitas instalarla manualmente, ve al ícono de la tienda App o Google Play store de tu teléfono.

## CÓMO PUEDO . . .

#### *¿Pagar una factura?*

- 11.Para iniciar el proceso, los usuarios de la aplicación móvil pueden seleccionar "Transferencias" dentro de la aplicación, mientras que los usuarios de escritorio seleccionar "Transferir y pagar" y, a continuación, seleccionar el panel de pago de facturas.
- 12.Selecciona sobre un beneficiario actual o haz clic en "Añadir beneficiario".
- 13. Después selecciona la cuenta que desees usar para pagar e ingresa la cantidad y la fecha del pago.
- 14.Selecciona el método de pago.
- 15.Selecciona "Enviar pago".
- 16.Una ventana emergente mostrará los detalles de tu pago. Si son correctos, selecciona "Confirmar pago".

#### *¿Transferir dinero?*

Es fácil de hacer esto desde la banca en línea. Solo tienes que ir a "Transferencias y pagos" y luego a "Transferencias". Allí podrás configurar fácilmente una transferencia entre tus cuentas de TTCU o desde o hacia una cuenta de otra institución financiera.

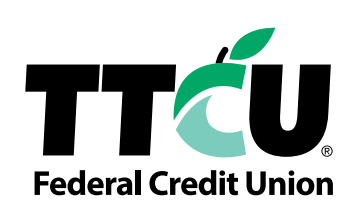

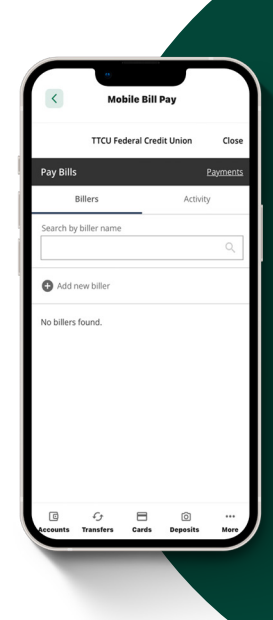

# CÓMO PUEDO . . .

#### *¿Depositar un cheque?*

Para tu conveniencia, el depositar un cheque a distancia nunca ha sido tan fácil.

- 1. Simplemente abre la aplicación de TTCU, y luego haz clic en el ícono "Depositar cheque" ubicado en la parte inferior de tu pantalla. Aparecerá un mensaje indicándote que escribir en tu cheque para el depósito móvil.
- 2. A continuación, solo tienes que seleccionar la cuenta en la que desees depositar el cheque e introducir el importe de este.
- 3. Se te pedirá que hagas una foto de frente y reverso del cheque con la cámara de tu teléfono.
- 4. Selecciona "Enviar deposito" y ¡listo!

#### *¿Pagar un préstamo?*

- 1. Inicia por abrir una cuenta bancaria en línea en tu teléfono o computadora.
- 2. Selecciona el préstamo sobre el que deseas realizar un pago.
- 3. Selecciona el ícono "Pagar" en el fondo de pantalla o "Pagar ahora" en móvil.
- 4. Secciona la cuenta para hacer tu pago de préstamo.
- 5. Tendrás algunas opciones para seleccionar, como si se trata de un pago único o recurrente y la fecha en la que deseas que se realice el pago.
- 6. Selecciona "Revisar transferencia" y, a continuación, confirma que todo parece correcto.
- 7. Selecciona "Enviar pago."

#### *¿Administrar transferencias?*

Si necesitas transferir dinero entre tus cuentas, es sencillo y fácil.

- 1. Selecciona "Transferencias", y selecciona el botón "Hacer una transferencia".
- 2. Usa el menú desplegable para seleccionar la cuenta a la que desees transferir.
- 3. Ingresa la cantidad. Selecciona si se trata de una transferencia única o periódica y la fecha en la que debe producirse la transferencia.
- 4. Revisa la transferencia.
- 5. Selecciona "Enviar Transferencia."

#### *Mantente atento a más detalles sobre cómo sacar el máximo partido a tu cuenta bancaria en línea. ¡Nunca ha sido tan fácil administrar tu dinero, a tu manera!*

*\* Se requiere una cuenta corriente o de ahorro en EE. UU. para utilizar Zelle.*®  *Las transacciones entre consumidores inscritos suelen producirse en cuestión de minutos y, por*  lo general, no conllevan gastos de transacción. Zelle® y las marcas relacionadas con Zelle® son propiedad de Early Warning Services, LLC y se utilizan aquí bajo licencia. Tu *operador de telefonía móvil puede aplicar cargos por mensajes y datos.*

*TTCU nunca te pedirá que envíes dinero a nadie, ni siquiera a ti mismo, ni te solicitará tu PIN, contraseña, nombre de usuario, o código de acceso; estos no deben compartirse con nadie. Si se te solicita está información, ponte en contacto con TTCU inmediatamente; podrías ser víctima de un robo de identidad. Ni TTCU Federal Credit Union ni Zelle*® *ofrece un programa de protección para pagos autorizados hechos a través del servicio (por ejemplo, si no recibes los bienes o servicios por los que has pagado, o si los bienes o servicios que has recibido están dañados o no son los que esperabas). Este servicio está destinado para enviar dinero a familia, amigos y otras personas a las que les tienes*  confianza. No deberías usar Zelle<sup>®</sup> para enviar dinero a personas que no conoces, que no has conocido en persona o que no confías. Los servicios ofrecidos están sujetos a sus respectivos términos y condiciones, y la disponibilidad puede variar según el dispositivo. Un miembro en buenas relaciones, mayor de 18 años, periodo de espera de 60 días *para los nuevos inscritos en banca en línea.*

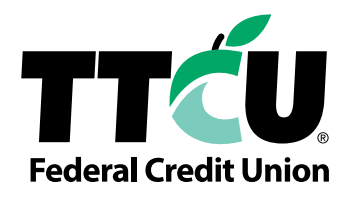

*Tu operador de telefonía móvil puede aplicar cargos por mensajes y datos.*

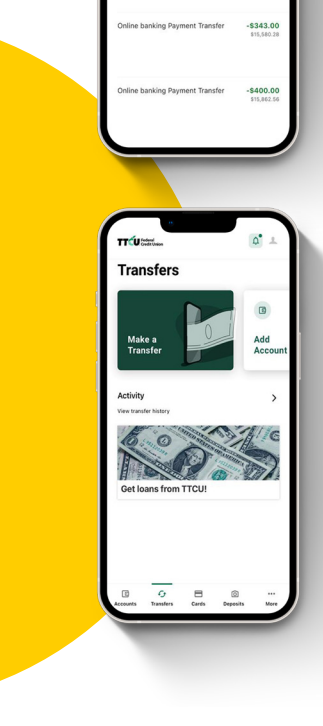

**Mobile Deposit** 

\$15,452.92

 $\Box$